## **Упутство**

како да ресетујете лозинку уколико сте је заборавили!

1. На страници за пијаву кликните на дугме "Да, треба ми помоћ ..."

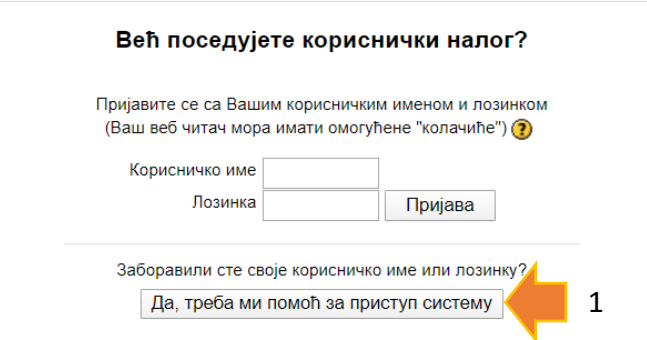

2. Након што се отвори нова страница прочитајте упутство дато у оквиру!

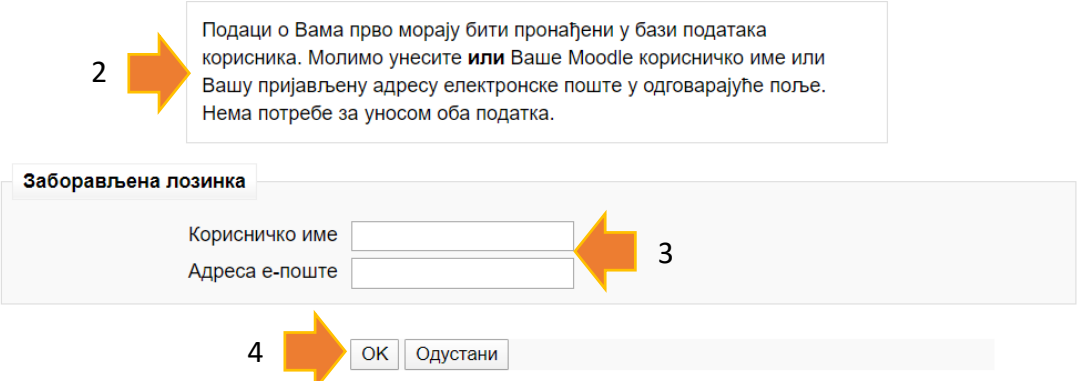

3. У одговарајуће поље унесите своје **КОРИСНИЧКО ИМЕ** које користите за пријаву на портал или **ИМЕЈЛ АДРЕСУ** коју сте уписали приликом ажурирања свог профила.

*!!! НАПОМЕНА !!! Не уносите оба податка (како је и наведено у оквиру који треба прочитати).* 

4. Кликните на дугме ОК!

Ако сте приликом ажурирања свог профила попунили валидну имејл адресу, портал ће вам послати мејл са линком за ресетовање лозинке. За сваки случај проверите Spam фолдер, јер овако генерисане поруке знају да залутају тамо. Између осталог, зато је важно да ажурирате свој профил и да упишете валидну имејл адресу.